# DACHS

Reliable, competent, and flexible IT services in a strict regulatory environment

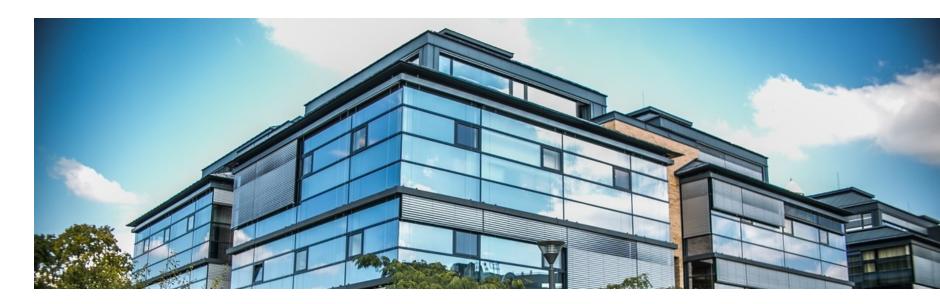

# How to Accelerate Your Submission Content Preparation

Lessons Learned including MS Word Tips

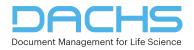

2023-03-30

# **Learning Objectives**

#### Understand that:

- You can save a lot of time & reduce the risk of non-compliance
- Validation is possible much earlier in the submission process
- Many of your checks and fixes can be automated

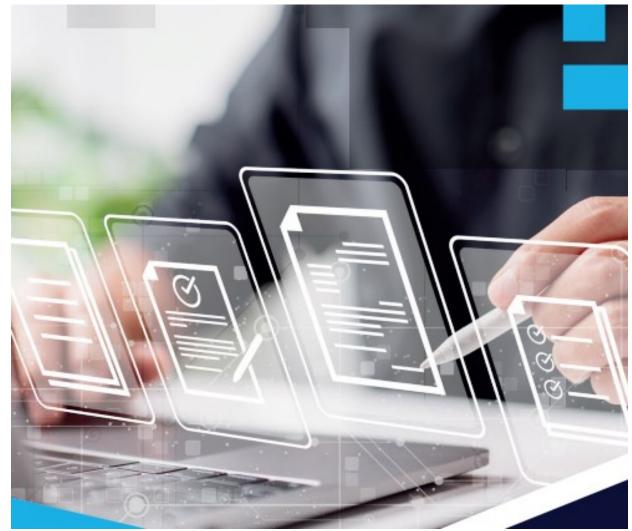

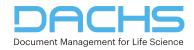

# **Typical Submission Content Preparation Workflow**

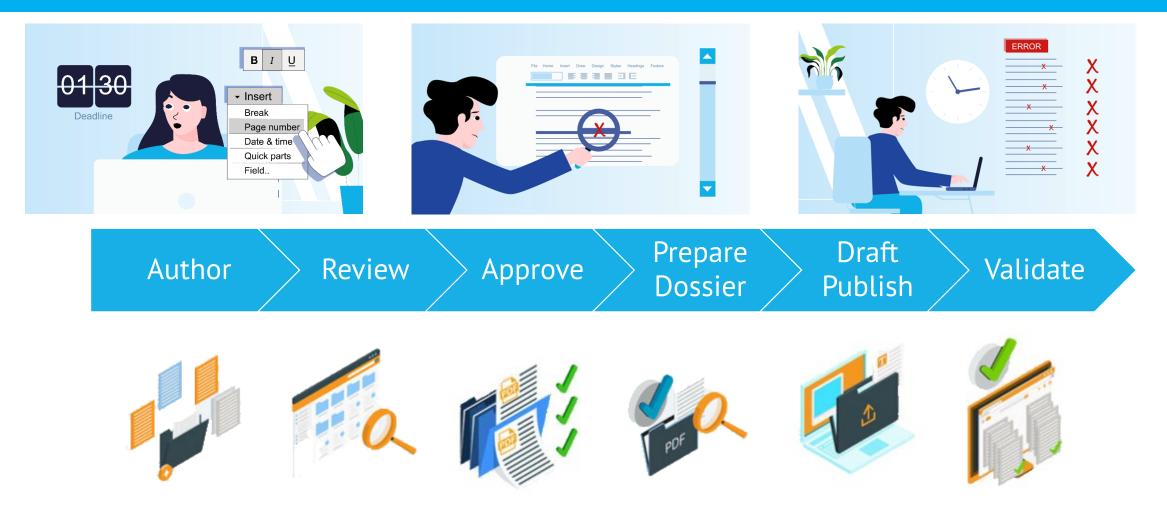

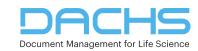

3

# **Reaching Technical Compliance**

# ► Why?

- It is critical for successful submissions
- How do we reach technical compliance?
  - Following industry standards and good authoring processes
  - Creating compliant PDF from compliant source Word document
  - With the correct tools the process can be simplified

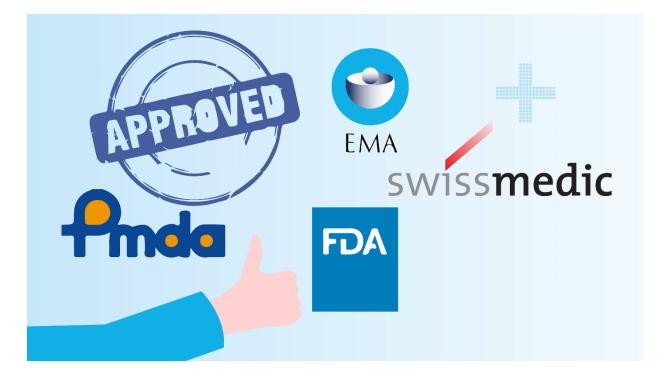

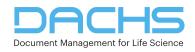

# **Regulatory guidance vs. typical Word Issues**

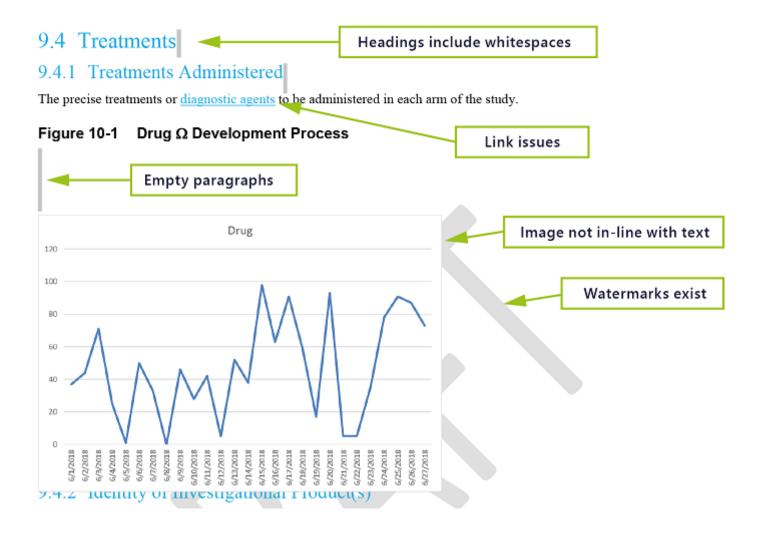

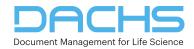

### **Regulatory guidance vs. typical Word Issues**

In the text of the report, a brief description of the test drug(s)/investigational product(s) (formulation, strength, batch number(s)) should be given. If more than one batch of test drug/investigational product was used, patients receiving each batch should be identified in appendix 16.1.6. Figure 14-1
Comments exist

9.1 Clinical laboratory evaluation

Out of sequence numbering

Table not set to page width

#### 9.1.1 Listing of Individual Laboratory Measurements by Patient (16.2.8)

When required by regulatory authorities, the results of all safety-related laboratory tests should be available in tabular listings, using a display similar to the following.

| Table 3 | L    | ist of La | borator | y Measur |        |       |      |      |     |
|---------|------|-----------|---------|----------|--------|-------|------|------|-----|
|         |      |           |         | -        |        | -     | AGAT | 0007 |     |
| Patient | Time | Age       | Sex     | Race     | Weight | Dose  | SGOT | SGPT | APX |
| #1      | Т0   | 70        | М       | W        | 70 kg  | 400mg | V1*  | V5   | V9  |
|         | T1   |           |         |          |        |       | V2   | V6   | V10 |
|         | T2   |           |         |          |        |       | V3   | V7   | V11 |
|         | Т3   |           |         |          |        |       | V4   | V8   | V12 |
| #2      | T10  | 65        | F       | В        | 50 kg  | 300mg | V13  | V16  | V19 |
|         | T21  |           |         |          |        |       | V14  | V17  | V20 |
|         | T32  |           |         |          |        |       | V15  | V18  | V21 |

\* Vn = value of a particular test

#### DACHS Document Management for Life Science

#### Problems with Word documents can cause rendering problems

- Use of not inline embedded objects/images
- Incorrect margins or paper size
- The presence of unused bookmarks in the source document
- Inconsistent or improper use of styles
- Corrupted style configuration/settings
- Invalid/damaged fields; broken links or cross-references
- Hidden/instructional text remaining in the source document
- Revised text/comments not removed

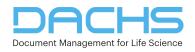

### **Regulatory guidance vs. typical PDF issues**

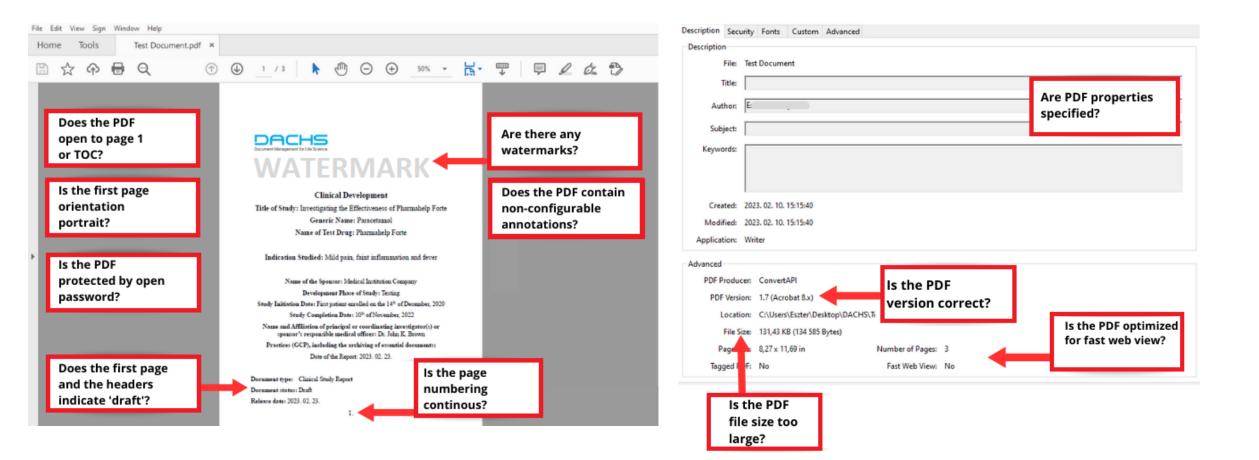

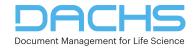

## **Regulatory guidance vs. typical PDF issues**

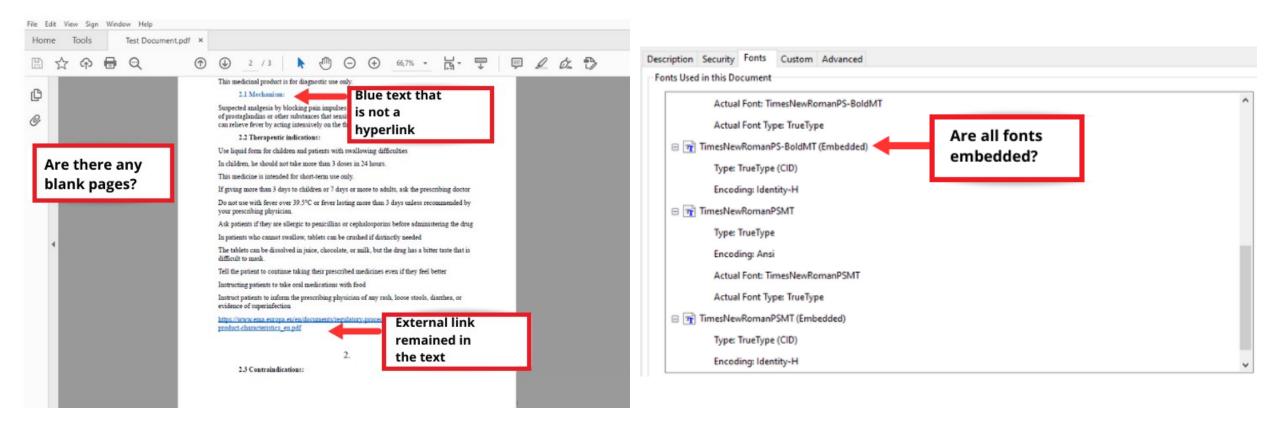

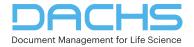

2023-03-30

# **Painful Formatting Challenges Authors Face**

- Reformatting external, existing content
- Using the correct template
- Using correct list formats, figure numbering
- Using correct table formats
- Manual identification and fixing of issues
- Slightly different requirements imposed by multiple health authorities
- Repetitive tasks
- Time-consuming, complicated processes
- Multiple tools required
- Risk of Refusal To File
- Missed deadlines
- Slow + Complex + Risky
- Where have YOU had the biggest issues?

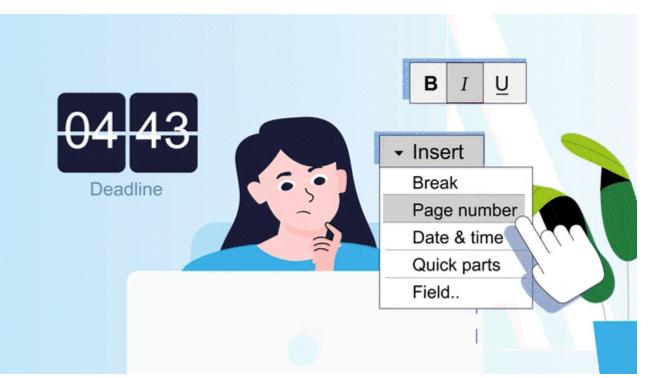

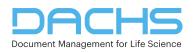

# **Painful Challenges QC Reviewers Face**

- Poor-quality documents
- Manual identification and fixing of issues
- Repetitive issues and tasks
- Time-consuming, complicated processes
- Incorrect checklist and style guide usage
- Large documents
- High risk of missing an issue
- High risk of Refusal To File
- Demanding timelines
- Slow + Complex + Risky
- Where have YOU had the biggest issues?

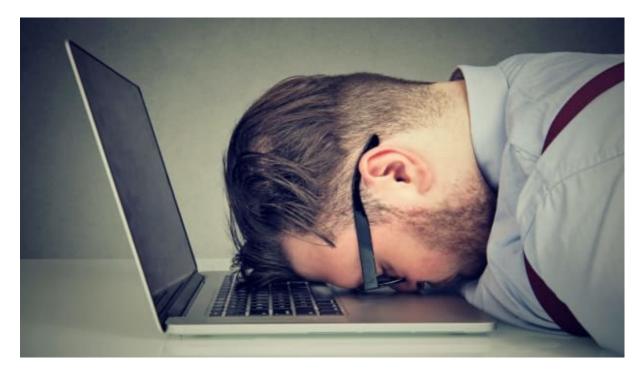

This Photo by Unknown Author is licensed under CC BY-SA-NC

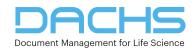

#### **Word Templates**

#### PROs

- Easy to create from a good sample
- Controlled formatting elements included (paragraph styles, table styles, numberings)

#### ► CONs

- Hard to update existing documents
- Problematic to deploy new updates
- Word senior expertise is still required for the application
- Usage of multiple steps could be timeconsuming (table format)

#### Company Name Drug/Substance Name

#### Nonclinical Overview

#### Nonclinical Overview

1. Cover page

| Document title: Nonclinical Overview     |                                                     |
|------------------------------------------|-----------------------------------------------------|
| Company name and address                 | <name>, <address></address></name>                  |
| Document version and date                | <document version="">, <date></date></document>     |
| Regulatory authority(ies) and submission | <authority> <sub. identifier=""></sub.></authority> |
| identifier                               |                                                     |

- 2. Table of contents
- 3. Introduction

| Brief overview of the nonclinical program |  |
|-------------------------------------------|--|
| Objective of the Nonclinical Overview     |  |
| <br>1. 1. 1. 1.                           |  |

4. Nonclinical Pharmacology

| Summary of the pharmacology studies conducted |  |
|-----------------------------------------------|--|
| Description of the pharmacodynamic and        |  |
| pharmacokinetic properties                    |  |
| Discussion of any relevant findings           |  |

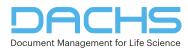

| AutoSave 💽 🗄 りょ 💍 <mark>Norma</mark> | ∽ Calibri Light ∽ 10 ∽ 🦂                              | Æ                                   | patibility Mode - Word |          |
|--------------------------------------|-------------------------------------------------------|-------------------------------------|------------------------|----------|
| File DACHS Style Home Inser          | : Draw Design Layout Re                               | ferences Mailings Review            | View Developer         |          |
| ★ Hide comments 🛛 🎝 Clear comment    | <b>?</b> About                                        |                                     |                        |          |
| ☆ Unhide comments 🕒 Save as PDF      |                                                       |                                     |                        | <b>.</b> |
| 🖏 Create comment                     |                                                       | Record Macro                        |                        | ? ×      |
| Quarterly Performance Report         | Help                                                  | <u>M</u> acro name:                 |                        |          |
| L                                    | 2                                                     | HideComments                        |                        |          |
|                                      |                                                       | Assign macro to                     |                        |          |
|                                      | ARTERLY PERFORM                                       | Button                              | Keyboard               |          |
|                                      |                                                       | <u>S</u> tore macro in:             |                        |          |
| -<br>                                |                                                       | Documents Based On DACHS_QPR        | _Application.dotm      | $\sim$   |
|                                      |                                                       | Description:                        |                        |          |
|                                      |                                                       |                                     |                        |          |
| -<br>-<br>-                          | APPLICATION 2                                         |                                     | ОК                     | Cancel   |
| - Update                             | the field above as the following sample <b>{App</b>   | lication name} {year} {Quarter}     |                        |          |
| :                                    | Microsoft Visual Basic for Applications -             | DACHS_QPR_Application - [DStyle (Co | ode)] —                |          |
| -                                    | Sile Edit View Insert Format                          |                                     |                        | _ 8 ×    |
|                                      | 🖬 🖬 - 📕 👗 🖿 🕾 🗛 🗠 ભ                                   |                                     |                        | Ţ        |
| Instructions:                        | (General)                                             | ✓ ClearCharacterSty                 |                        | ~        |
| use the followin                     | *****                                                 | *****                               | ****                   | **       |
|                                      | ' Macro: HideCommen                                   | nts                                 |                        | ^        |
| ► Alt + H: I                         | ' Description:<br>' Hide text in current              | document marked as Commen           | t                      |          |
| ► Alt + U:                           |                                                       |                                     |                        |          |
| ► Alt + K: c                         | ' Authors:<br>' Created by Zoltan Ko                  | vacs, Nov 2012                      |                        |          |
| ► Alt + 0: t                         | ******                                                |                                     | *****                  | **       |
| · ► Alt +14                          | Sub HideComments()<br>Dim iSelection                  |                                     |                        |          |
| Page 1 of 4 187 words 🛛 💭 Hungarian  | If isCommentHidden Then                               |                                     |                        |          |
|                                      | isCommentHidden = True<br>End                         | e                                   |                        |          |
|                                      | End If                                                |                                     |                        |          |
|                                      | Anna 1 describer - Conserve The description           | ing - Folgo                         |                        |          |
|                                      | Application.ScreenUpdat:                              |                                     |                        |          |
| 2023-03-30                           | Dim currentStart, current<br>currentStart = Selection | ntEnd                               |                        |          |
| 2023-03-30                           | Dim currentStart, current                             | ntEnd<br>n.Start<br>End             |                        |          |

#### **Word Macros**

#### PROs

- Recorded macros make it easy to repeat complex formatting tasks.
- No deep development knowledge is necessary to make "smart" tools.
- Word expertise is not really needed for the application of macros.

#### CONs

- VBA code is really slow and unstable during complex task execution (e.g., searching and correction).
- VBA is an insecure coding solution, sometimes generating a virus scanner false alert.
- It is still problematic to deploy new updates.

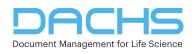

#### Word Add-Ins

#### Pros

- Complex tasks can be achievable
- Good performance and secure coding solution
- No Word experience is necessary for application
- Easy to distribute and update globally
- Existing documents are manageable

#### Right examples for application areas

- Consistency checking PerfectIt
- Reference handling EndNote, Zotero
- Compliance verification and correction OnStyle, DocXTools
- Authoring support OnStyle

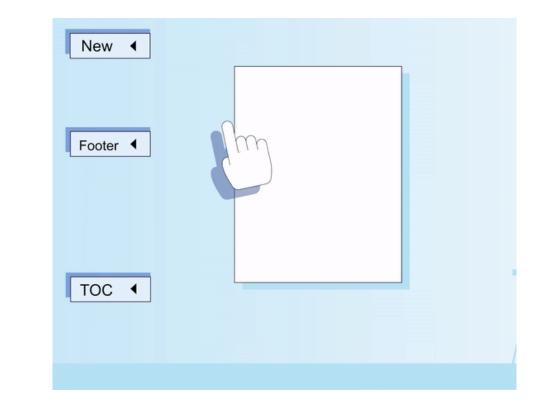

#### **Automatic batch validation and correction for Word files**

- Integration with another automated processes/workflow
- Document quality checks on multiple documents
- Automatic corrections
- Detailed report on findings and changes

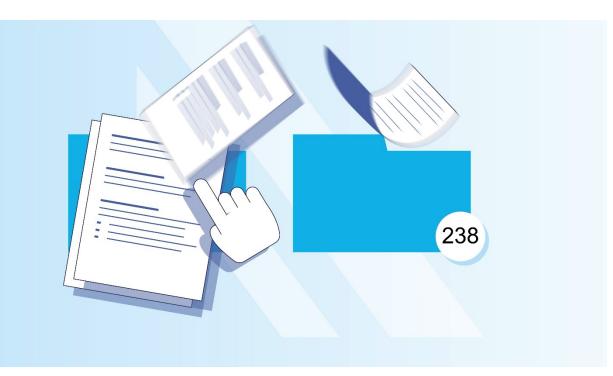

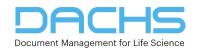

#### **PDF Files**

- Adobe Acrobat functions
- Other PDF tools, plug-ins
- Interactive semi-automated batch validation (OnTrack PDF Validation)
- Automatic batch validation

| Preview | Folder Configuration                                                                                                    |                                                                                                    | Validation Result Manual QC Properties                                                                                                    |
|---------|----------------------------------------------------------------------------------------------------|----------------------------------------------------------------------------------------------------|----------------------------------------------------------------------------------------------------|
| ≡       | Clinical Study Report Test File_ref                                                                                                    | 1 / 40   - 57% +   🖬 🚯 🛓 🖨 🔅                                                                                                    | Failed                                                                                                    |
|         | A<br>Martin Martin | <image/> <image/> <image/> <image/> <section-header><section-header><section-header><section-header><section-header><section-header><section-header><section-header></section-header></section-header></section-header></section-header></section-header></section-header></section-header></section-header> | <ul> <li>Bookmarks</li> <li>Bookmark points to the correct page</li> <li>Hyperlinks</li> <li>Internal hyperlinks blued</li> <li>No hyperlink points to a remote destination</li> <li>TOC items point to their correct pages</li> <li>No broken reference hyperlink</li> <li>No blue texts without hyperlinks</li> <li>No blue texts without hyperlinks - ignoring text within square brackets</li> <li>No inactive hyperlink</li> </ul> |
|         | Image: state in the state in the state i                    | Data     Page 2<br>AAATTA       Control Bioly Report     AAATTA       AAATTA     AAATTA       AAATTA     AAATTA       Description Contain the following information:                                                                                                    | Download Report                                                                                                    |

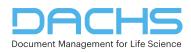

#### **Automate Word and PDF file validation**

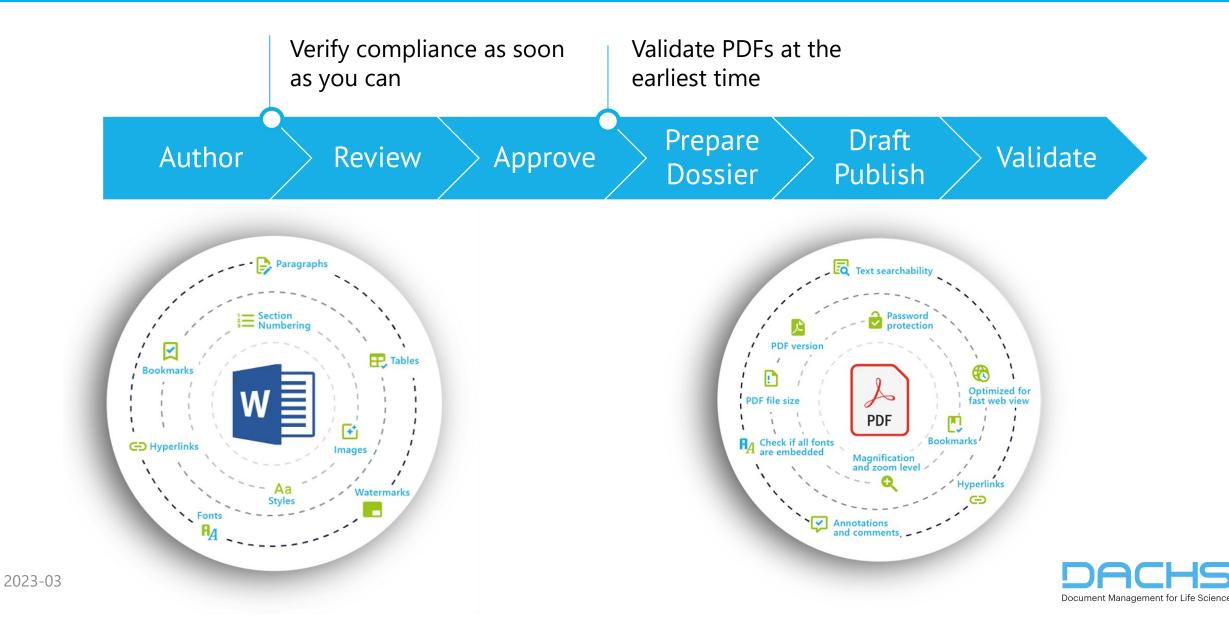

#### **Create Compliant Word Documents**

- Use regulatory-specific authoring tools
- Ensure that you use the right style and formatting standards
- Automate the identification of issues
- Automate issue correction
- Create PDF-ready documents by eliminating known errors

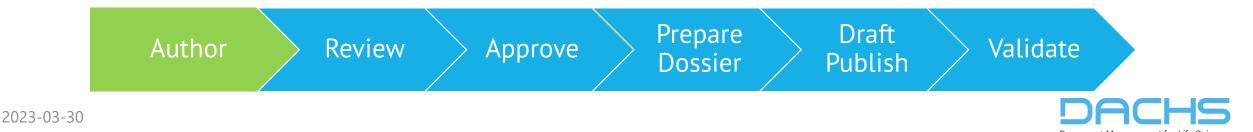

#### Save Time in QC Review

- Automate QC checks
- Get a list of findings in seconds
- Automate issue correction
- Use predefined, use-case-specific checklists
- Create PDF-ready documents by eliminating known errors

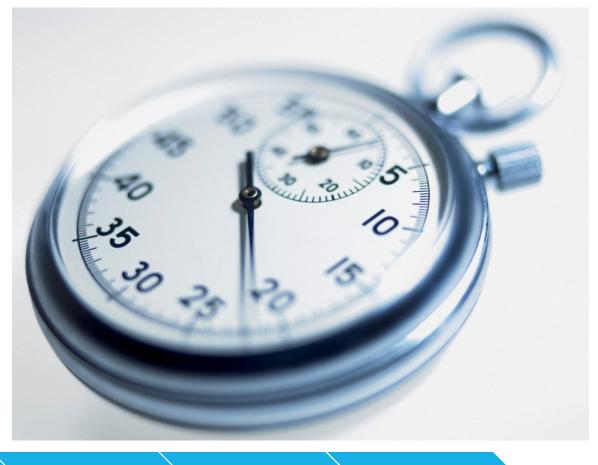

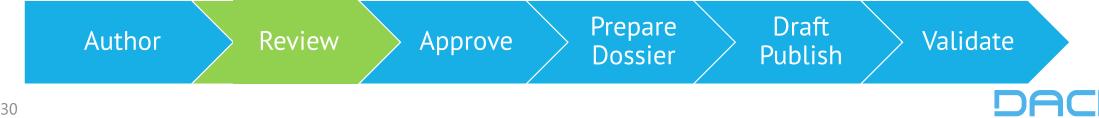

### **Benefits for Regulatory Professionals**

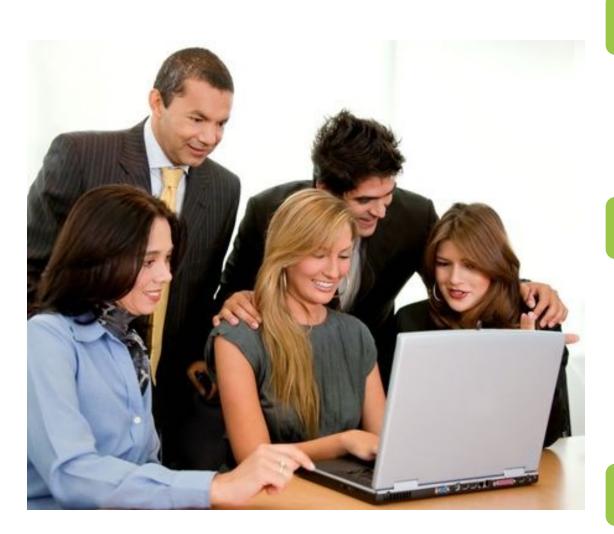

#### Reduce risk

#### Enforce standards

- Reduce manual steps and time pressure
- Identify issues and achieve compliance earlier
- Make sure that technical requirements are met

#### Speed

- Automate checks and corrections
- Reduce rework
- Work with multiple documents at once
- Ease communication with comprehensive reports
- Reuse content in multiple formats for multiple Health Authorities simultaneously

#### Focus on the content

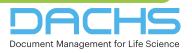

- Standard tables are very tedious to create properly from external sources, considering
  - Table borders and header rows
  - Styles and font formats in cells
  - ► Title numbering, captioning, and style
  - ► Table sizing and alignment to margin

# Typical issues

- ► Non-uniform table appearance with improper font format
- Incorrect table numbering
- Irregular table positioning

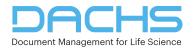

#### **Table Transformation with Word Templates**

Find

Options:

Formate

- ► How can the typical issues be detected using Word features?
  - Find Tables (one by one)
  - Advanced Find

# How can Word Templates help?

- Prerequisite: have the correct template
  - Table styles
  - Paragraph styles
- Apply simple border formatting
- Using standard table cell styles manually

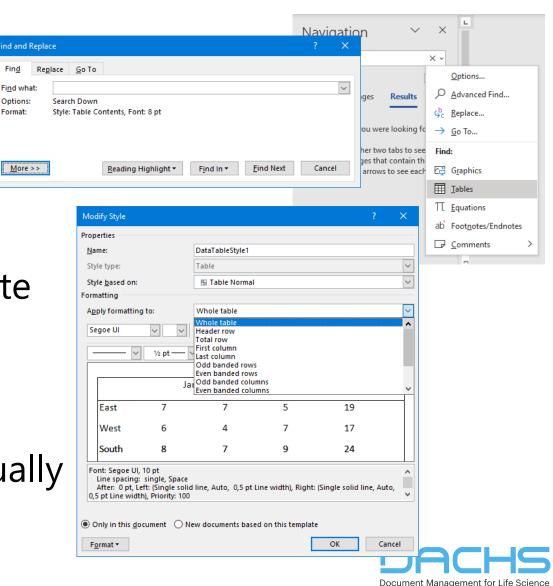

# **Table Transformation with Word Macros**

23

- How can the typical issues be detected using Word macro features?
  - Macro to find tables (multiple)
  - Advanced search for formatting rules

# How can a Word macro help?

- Add custom bordering and special table format
- Apply table cell styles with logic
- Insert smart table captioning

| Patient                                             | Time                       | Age | Sex   | Weight | Dase | SGOT | SGPT | AP  |
|-----------------------------------------------------|----------------------------|-----|-------|--------|------|------|------|-----|
| #1                                                  | To                         | 70  | 400mg | V1*    | V5   | V9   |      |     |
| Micro                                               | osoft Word                 |     |       | ×      |      | V2   | V6   | V10 |
|                                                     |                            |     |       |        |      | V3   | V7   | V11 |
| Cell with small font: 6 pt has found in table no. 3 |                            |     |       |        |      | V4   | V8   | V12 |
| #2                                                  | Device when the step hand? |     |       | 300mg  | V13  | V16  | V19  |     |
|                                                     |                            |     |       |        |      | V14  | V17  | V20 |
|                                                     |                            | Yes |       | No     |      | V15  | V18  | V21 |
| * V - vou                                           | ue or a part               |     |       |        |      | 1    |      |     |

| Patient              | Tim<br>e        | Ag<br>e                                                                                      | Se<br>x | Weigh<br>t | Dose      | SGOT | SGPT | APX |
|----------------------|-----------------|----------------------------------------------------------------------------------------------|---------|------------|-----------|------|------|-----|
| #1                   | To              | 70                                                                                           | м       | 70 kg      | 400m<br>g | V1*  | V5   | V9  |
|                      | T1              | Microsoft Word X                                                                             |         | V2         | V6        | V10  |      |     |
|                      | T2              | Selected table formatted with:                                                               |         |            | V3        | V7   | V11  |     |
|                      | T3              |                                                                                              |         |            | V4        | V8   | V12  |     |
| #2                   | T10             | - Header: Table Cell 11 Left<br>- Body: Table Cell 10 Center<br>- Footer: Table Cell 10 Left |         | V13        | V16       | V19  |      |     |
|                      | T <sub>21</sub> |                                                                                              | V14     | V17        | V20       |      |      |     |
|                      | T32             |                                                                                              |         |            | or        | V15  | V18  | V21 |
| * Vn = value of a pa | articular       |                                                                                              |         |            | OK        |      |      |     |

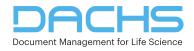

# **Table Transformation with OnStyle**

#### How can these issues be detected using OnStyle features?

- Table Not Fitting to Page
- Table Header Row Not Repeating
- Table with Row Break across Pages
- Table with Small Font Size
- Incorrect Caption, Missing Caption, Orphan Caption
- Receding Caption, Empty Caption

#### How can OnStyle help?

- Create a standard table
- Insert a standard table title
- Transform existing table by
  - Applying the selected Table Style
  - Using the default table style for multiple tables
- Change the number of header rows and reformat them

| Inspecti    | ion Resu        | lts                              |                   |       | $\sim$    | $\times$ |  |  |
|-------------|-----------------|----------------------------------|-------------------|-------|-----------|----------|--|--|
| Tree view   | Table view      | Flat view                        | Validation Report |       |           |          |  |  |
| Inspections |                 |                                  |                   |       | v C       | ptions   |  |  |
| Other       |                 |                                  |                   |       |           |          |  |  |
| No is       | ssues were fo   | und                              |                   |       |           |          |  |  |
|             |                 |                                  |                   |       |           |          |  |  |
|             |                 |                                  |                   |       |           |          |  |  |
|             |                 |                                  |                   |       |           |          |  |  |
|             |                 |                                  |                   |       |           |          |  |  |
|             |                 |                                  |                   |       |           |          |  |  |
|             |                 |                                  |                   |       |           |          |  |  |
|             |                 |                                  |                   |       |           |          |  |  |
|             |                 |                                  |                   |       |           | _        |  |  |
| Additional  | steps are below |                                  | _                 | _     |           |          |  |  |
|             | -               | 🖽 Tables                         | ~ 🗏 тос ~         | , 📃   | Header/Fo | ooter ~  |  |  |
|             |                 | 🖬 Cre                            | ate Table         |       |           |          |  |  |
|             |                 | 🖬 Inse                           | ert Table Title   |       |           | • • 3    |  |  |
|             |                 | 🖬 Change Table Header Row Number |                   |       |           |          |  |  |
|             |                 | 🖶 Ap                             | oly Default Table | Style |           |          |  |  |
|             |                 | 🖽 Арј                            | oly Table Style   |       |           |          |  |  |
|             |                 | Styles                           |                   |       |           | I        |  |  |

- Hyperlink issues are very hard to detect
  Typical issues
  - Wrong or missing hyperlink target
  - ► Text looks like a hyperlink, but the link is missing
  - Hyperlink looks like normal text
- How can these issues be detected manually?
- ► How can these issues be detected using Word features?
- How can OnStyle help?
  - Inspection and correction modules
  - Export all hyperlinks

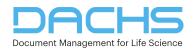

- Abbreviation table is mandatory in large documents
  How to create it?
  - Manually, searching all used abbreviations in the document
  - Copy and paste an existing table from another document
  - Try to collect the abbreviations and their descriptions with regular expression search
  - ► Use an add-in, like OnStyle

# Challenges

- ► To meet all rules and requirements
- ► To collect automatically the abbreviation descriptions

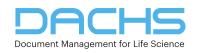

### Save Time and Reduce Risk with OnStyle

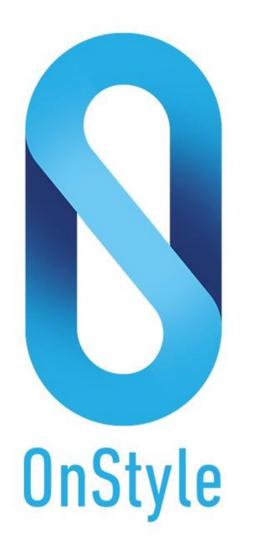

- Proven Word plug-in
- Customized for Life Sciences
- Controlled, supported authoring
- Automated QC checks
- Automated fixes
- Improved document quality
- Comprehensive validation report

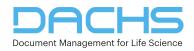

- Configurable Ribbon with powerful authoring tools
- Predefined authoring settings ensure that you use the right style and formatting standards
- Automated validation identifies and lists the deviations from standards
- The tool navigates you to the issues and gives guidance for correction
- Controlled, automated issue correction
- Document updates to the newest standard or multiple formats with a single click

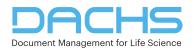

## **Compliance with OnStyle**

- Submission-specific inspections
- Configurable inspection sets
- Issues are listed and navigated to
- Number of found issues is indicated
- Automated correction for issue types in bold
- Issues can be corrected one by one or all at once
- Status of the issues is indicated

|                                           |                 |                                                                                                    |                                   | Comments          | 🖻 Share        |   |
|-------------------------------------------|-----------------|----------------------------------------------------------------------------------------------------|-----------------------------------|-------------------|----------------|---|
| Paste 🗸<br>Opdate Fields<br>Proofing Lang | uage ¥          | <ul> <li>Favorites ~</li> <li>Headings and Styles ~</li> <li>Formatting ~</li> </ul>                          |                                   | Set Custom Ins    |                |   |
|                                           | Inspec          | tions                                                                                                    | Inspection                        | o Group Modules → |                |   |
|                                           | Pla             | ceholder Text                                                                                                 |                                   |                   | * ×            |   |
|                                           | 🗸 Re            | stricted Editing                                                                                              | / Flat view                       |                   |                |   |
|                                           | $\checkmark$ Im | age With Incorrect Format                                                                                     |                                   | ✓ Hide modules    | with no result |   |
|                                           | √ Im            | age in Low Resolution<br>▲ Heading Num<br>Efficacy and<br>▷ Heading Out of<br>▷ Instructional S<br>Formatting | d Safety<br>of Sequence (1)       |                   | Fixed          |   |
|                                           |                 |                                                                                                    | n line chart)<br>mbedded Word obj | ect)              |                |   |
|                                           |                 | Image 2                                                                                                    |                                   |                   | Fixed          |   |
|                                           |                 | Image 5                                                                                                    | Row Not Repeatir                  | na (5)            | Fixed          |   |
|                                           |                 | Table Not Fitt                                                                                                | -                                 | .9(-)             |                |   |
|                                           |                 |                                                                                                    | w Break across Pa                 | ges (9)           |                |   |
|                                           |                 | Image With In<br>Hyperlinks                                                                                   | ncorrect Style (4)                |                   |                |   |
|                                           |                 | ▷ Blue Text Not                                                                                               | Linked (4)                        |                   |                |   |
|                                           |                 |                                                                                                    |                                   |                   |                | 1 |

- 1) <u>Abbreviation</u>
- 2) Blue Text Not Linked
- 3) <u>Character Formatting Applied</u>
- 4) Character Style Applied
- 5) <u>Comment Available</u>
- 6) <u>Corrupt Style Alias</u>
- 7) <u>Cross-Reference Issue</u>
- 8) <u>Document Revisions</u>
- 9) <u>Embedded Object</u>
- 10) Empty Key Property
- 11) Empty Page
- 12) Empty Paragraph
- 13) External Link Formatting
- 14) Harvard Style Reference
- 15) <u>Heading Numbering Issue</u>
- 16) <u>Heading or Title with Break</u>
- 17) Heading Out of Sequence
- 18) <u>Heading Whitespace</u>
- 19) Hidden Text Available
- 20) <u>Highlighted Text</u>
- 21) <u>Hyperlink to External Document</u>
- 22) Hyperlink with No Hyperlink Style

- 23) Image in Low Resolution
- 24) Image Not Inline
- 25) Image with Incorrect Format
- 26) Image with Incorrect Style
- 27) Incorrect Caption
- 28) Incorrect List Format
- 29) Instructional Style Used
- 30) Internal Hyperlink Not Set
- 31) Internal Hyperlink Target Mismatch
- 32) Internal Hyperlink with No Target
- 33) Internal Reference Document
- 34) Invalid Symbol
- 35) Language Issue
- 36) Manual Page Break
- 37) Narrative Text Formatting Issue
- 38) <u>Non-black Text</u>
- 39) Nonstandard Page Layout
- 40) Nonstandard Style Used
- 41) Obsolete Cross-Reference
- 42) Paragraph Formatting Applied
- 43) Placeholder Text

- 44) Protected Document
- 45) Read-Only Mode
- 46) <u>Repeating Whitespaces</u>
- 47) Restricted Access
- 48) Restricted Editing
- 49) Special Character
- 50) Special Keyword Used
- 51) Standard Style Modified
- 52) Strikethrough Text
- 53) Symbol in TOC
- 54) Table Header Row Not Repeating
- 55) Table Not Fitting to Page
- 56) Table with Row Break across Pages
- 57) Table with Small Font Size
- 58) Track Changes
- 59) Unused Bookmark
- 60) Unused Nonstandard Style
- 61) <u>Watermark Available</u>
- 62) Web Link Available

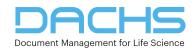

### Save Time and Reduce Risk with OnTrack PDF Validation 31

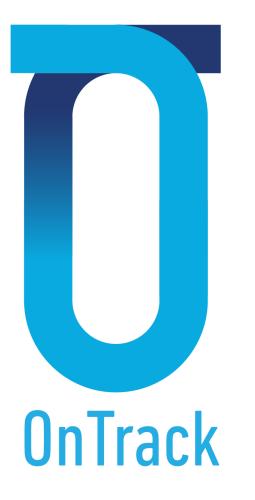

- Health authority-specific PDF validation
- Many documents validated at the same time
- Predefined, use-case-specific checklists
- List of findings in seconds
- Easy navigation to issues
- Manual QC support
- Comprehensive validation report

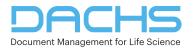

#### **How Does OnTrack PDF Validation Work**

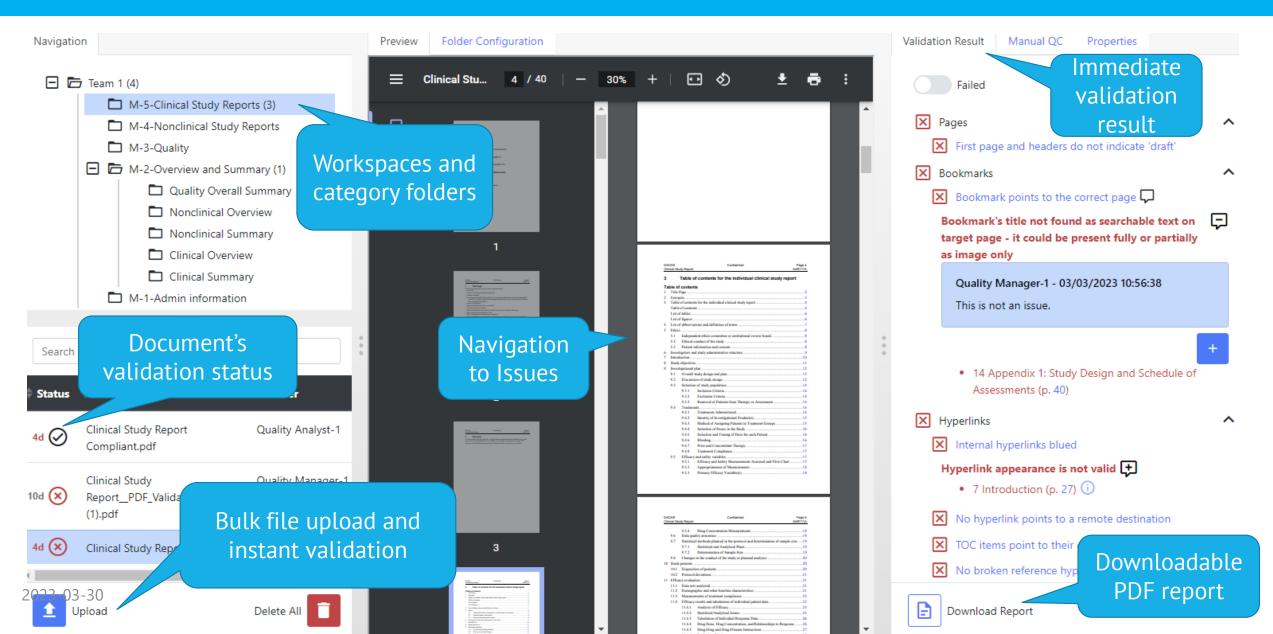

# **Configurable Validation Rules in OnTrack**

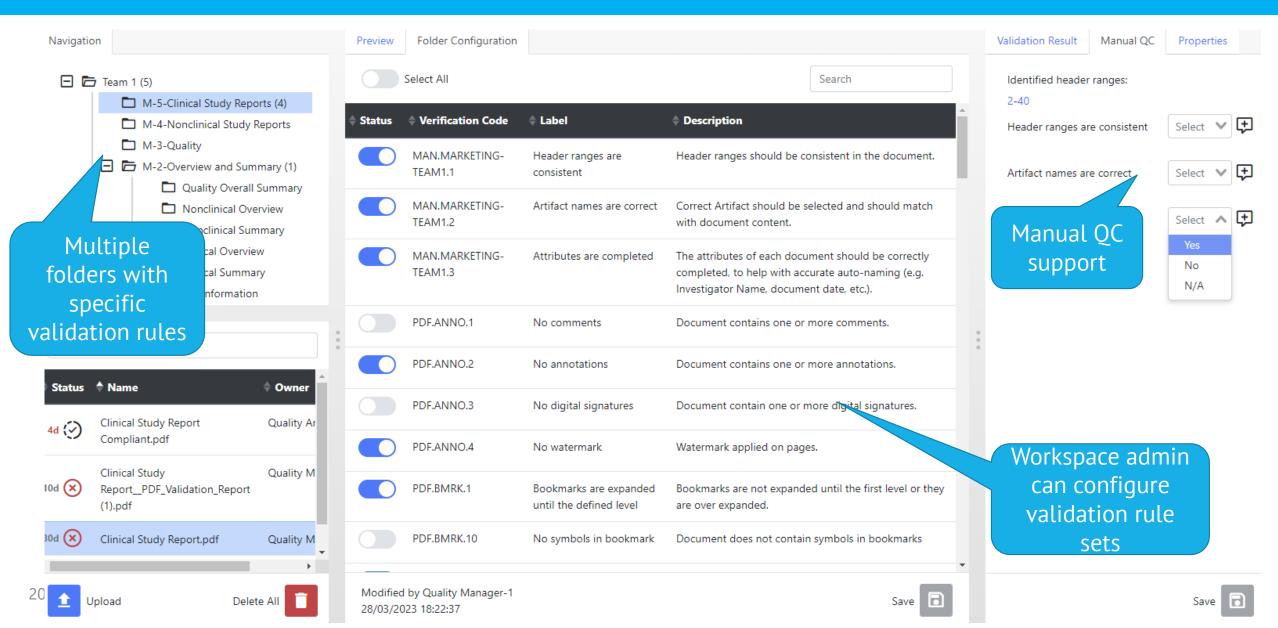

- 1) Text is searchable
- 2) PDF file size does not exceed configured limit
- 3) PDF contents can be processed successfully
- 4) PDF is not protected by open password
- 5) No certificate protection
- 6) PDF version is correct
- 7) "Fast Web View" option is activated
- 8) No security (document access) restriction is set
- 9) All used fonts have been embedded
- 10) No Track Changes
- 11) Navigation Tab Setting
- 12) Page Layout is set to Default
- 13) Magnification is set to Default
- 14) Document open to page 1 or TOC
- 15) PDF contains only pages with the configured sizes
- 16) First page orientation is portrait
- 17) No blank page

- 18) Sequential page numbering
- 19) First page and headers do not indicate 'draft'
- 20) No text on side margins
- 21) Correct scan resolution
- 22) Bookmarks are expanded until the defined
- 23) Number of bookmark levels does not exceed maximum limit
- 24) Bookmark nesting is correct
- 25) Bookmark has title and destination
- 26) Magnification of the bookmarks is set to inherit zoom
- 27) No multiple action bookmark
- 28) There are bookmarks
- 29) Provide bookmarks for each item listed in TOC
- 30) First bookmark leads to first page
- 31) No symbols in bookmark
- 32) Bookmark points to an existing page
- 33) Bookmark points to the correct page
- 34) Internal hyperlinks blued

- 35) No broken reference hyperlink
- 36) Relative paths are used in hyperlinks
- 37) No external hyperlinks to websites
- 38) Magnification of the hyperlinks is set to inherit zoom
- 39) No multiple action hyperlink
- 40) No blue texts without hyperlinks
- 41) No blue texts without hyperlinks ignoring text within square brackets
- 42) Hypertext linked TOC is included
- 43) No inactive hyperlink
- 44) Hyperlink points to an existing page
- 45) Hyperlink points to the correct page
- 46) No hyperlink points to a remote destination
- 47) TOC items point to their correct pages
- 48) Sequential TOC section numbering
- 49) Provide TOC item for each bookmark
- 50) No comments
- 51) No annotations
- 52) No digital signatures
- 53) No watermark

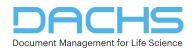

### **Summary**

# ► You learned that:

- You can save a lot of time and reduce the risk of noncompliance.
- Early validation is feasible in the submission process on both Word and PDF files.
- There are powerful automation tools with lot of checks and fixes.
  - See OnStyle & OnTrack

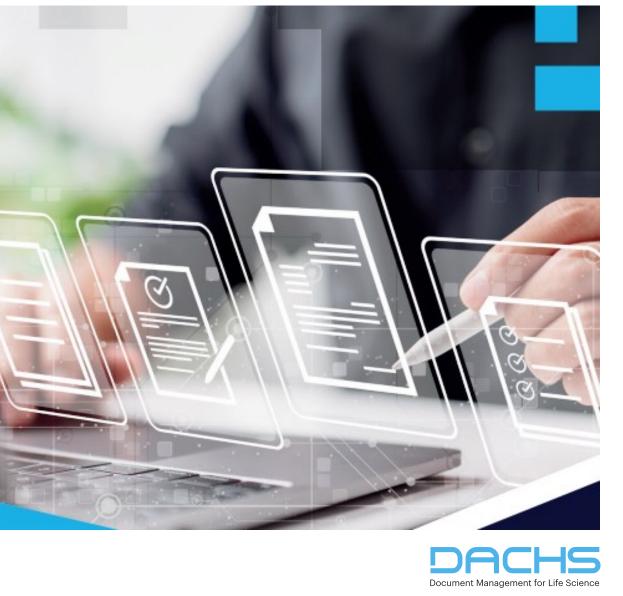

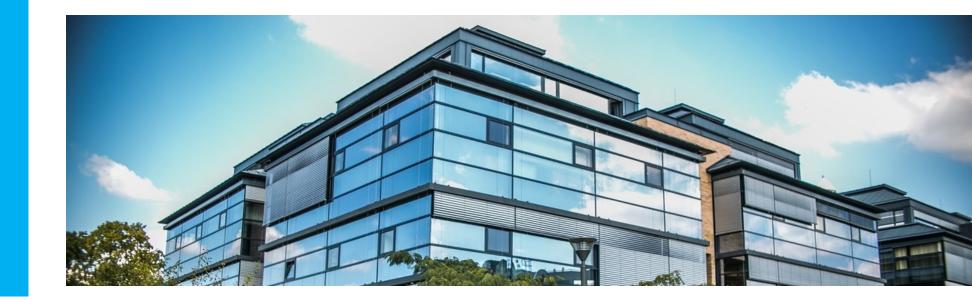

#### Thank you for your attention More info: <u>https://dachs.ch</u> zsuzsa.fulop@dachs.ch zoltan.kovacs@dachs.ch

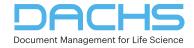

2023-03-30